#### **BAB III**

# **METODE PENELITIAN**

### **3.1. Alat dan Bahan Penelitian**

Dalam penelitian dibutuhkan beberapa alat dan bahan untuk mendukung berjalannya perancangan dan implementasi aplikasi.

#### **3.1.1 Alat**

Alat yang digunakan berupa perangkat keras dan perangkat lunak.

# a. Perangkat Keras

1. *Personal Computer* (PC) atau laptop.

32/64 *bit architecture processor*, 8 *GB Random Access Memmory* (RAM), Sistem Operasi *Windows* 8.

2. *Printer* dokumen untuk mencetak laporan.

# b. Perangkat Lunak

- 1. *Microsoft Visual Studio* 2013
- 2. *SQL Server Management* 2014

# **3.1.2 Bahan**

Dalam penelitian bahan yang digunakan adalah:

1. Data yang diperoleh melalui studi literatur berdasarkan penelitian sebelumnya yang masih memiliki keterkaitan dengan aplikasi yang dikembangkan. Dari data yang diperoleh, maka didapatkan kebutuhan dari aplikasi pada saat pengembangan aplikasi.

2. Data TKA/TPA, santri, ustadz dan keuangan TKA/TPA Al-Iman Kalibayem.

#### **3.2 Teknik Pengumpulan Data**

#### **3.2.1 Wawancara**

Pengambilan data dalam penelitian ini menggunakan metode wawancara yang merupakan percakapan antara dua orang atau lebih dan berlangsung antara narasumber dan pewawancara. Tujuan dari wawancara adalah untuk mendapatkan [informasi](http://id.wikipedia.org/wiki/Informasi) di mana sang pewawancara melontarkan pertanyaanpertanyaan untuk dijawab oleh orang yang diwawancarai.

Pada teknik ini, peneliti mewawancarai secara langsung pihak yang terkait pada TKA/TPA Al-Iman agar peneliti mendapatkan informasi maupun data-data yang diperlukan untuk perancangan sistem informasi sesuai kebutuhan dari lembaga terkait.

#### **3.2.2 Observasi**

Metode observasi ini dilakukan untuk mengamati secara langsung objek penelitian agar peneliti dapat mengumpulkan data dan menyimpulkan data secara langsung di lapangan. Dari hasil pengamatan secara langsung, proses akademik yang terjadi pada TKA/TPA Al-Iman terutama dalam sistem manajemen masih dilakukan secara manual menggunakan catatan baik buku maupun *Microsoft Word.*  Sehingga hal ini akan menyulitkan bagi admin yang bertugas untuk mengolah data pada lembaga ini.

#### **3.2.3 Alur Penelitian**

Untuk perancangan dan pembuatan sistem, peneliti menggunakan model SDLC (*Software Development Life Cycle*). Model ini dipilih untuk melakukan proses produksi sistem dan juga proses *maintenance software.*

Model SDLC yang peneliti pakai adalah model *Waterfall* atau *Classic Life Cycle.* Disebut *waterfall* karena tahap demi tahap yang dilalui harus menuggu selesainya tahap sebelumnya secara urut. Model ini adalah model yang sering digunakan dalam hal *Software Engineering* (SE). Berikut adalah tahapan pembuatan aplikasi sesuai dengan model SDLC *Waterfall*.

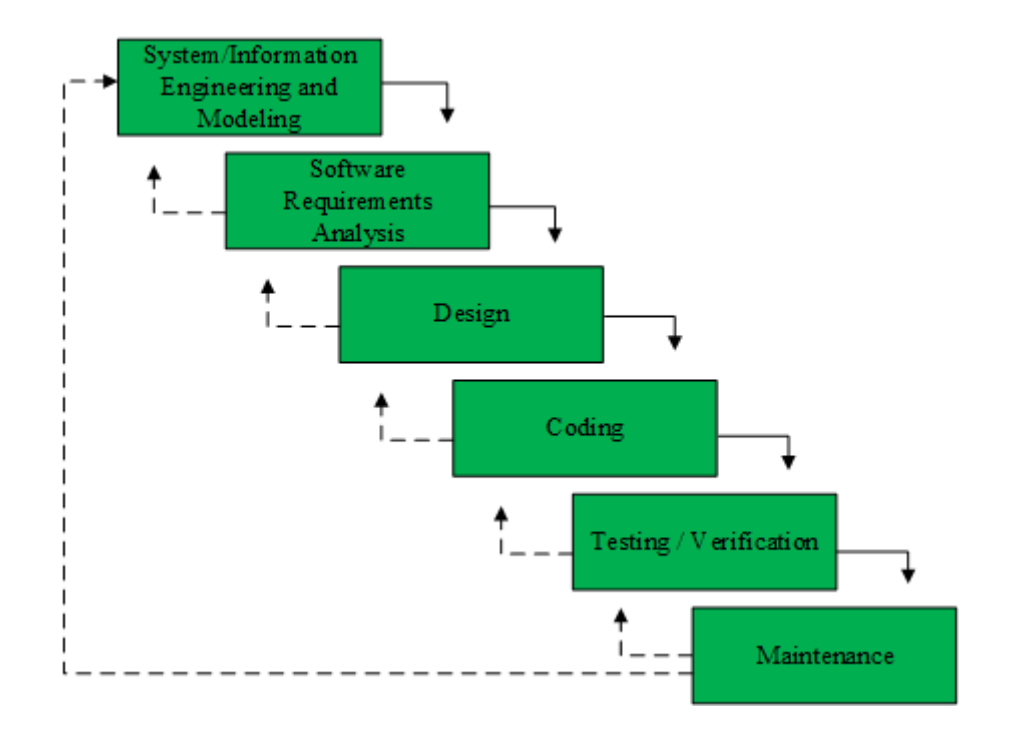

**Gambar 3. 1** Metode *Waterfall*

#### a. *System / Information Engineering and Modeling*.

Merupakan tahap awal dalam model *waterfall*. Permodelan ini diawali dengan mencari kebutuhan dari keseluruhan sistem yang akan diaplikasikan ke dalam bentuk *software*. Dalam tahap ini lebih ditonjolkan bagaimana *software* harus dapat berinteraksi dengan elemen-elemen yang lain seperti *hardware*, *database*, dan sebagainya.

#### *b. Software Requirements Analysis*

Proses ini lebih difokuskan pada pencarian kebutuhan *software*. *Software Engineer* harus mengerti tentang domain informasi dari *software* agar mengetahui sifat dari program yang akan dibuat, seperti bagaimana *user interface* yang dibutuhkan, dan kebutuhan fungsi-fungsi lainnya pada aplikasi.

#### *c. Design*

Proses ini digunakan untuk mengubah kebutuhan-kebutuhan diatas menjadi representasi ke dalam bentuk "*blueprint*" *software* sebelum *coding* dimulai. Desain harus dapat mengimplementasikan kebutuhan yang telah disebutkan pada tahap sebelumnya. Proses ini harus didokumentasikan sebagai konfigurasi dari software.

*d. Coding*

Merupakan proses penting, yaitu mengubah bentuk desain menjadi bentuk yang dapat dimengerti oleh mesin, yaitu kedalam bahasa pemrograman melalui proses *coding*. Tahap ini merupakan implementasi dari tahap *design* yang secara teknis nantinya dikerjakan menggunakan bahasa *ASP.NET* sebagai *controller* dan *Html* sebagai *View*.

#### *e. Testing / Verification*

Pada proses ini *software* hasil produksi harus diuji cobakan, termasuk semua fungsi-fungsinya. Proses ini bertujuan agar *software* bebas dari *error*, dan hasilnya harus benar-benar sesuai dengan kebutuhan yang sudah didefinisikan sebelumnya.

# f. *Maintenance*

Proses ini merupakan tahap pemeliharaan *software*. *Software* yang dibuat harus memiliki tahap pemeliharaan atau pembaharuan, karena proses ini memungkinkan untuk penambahan fitur-fitur baru, dan juga perbaikan apabila terdapat error pada sistem yang dikembangkan.

# **3.3 Analisis Penelitian**

#### **3.3.1 Arsitektur**

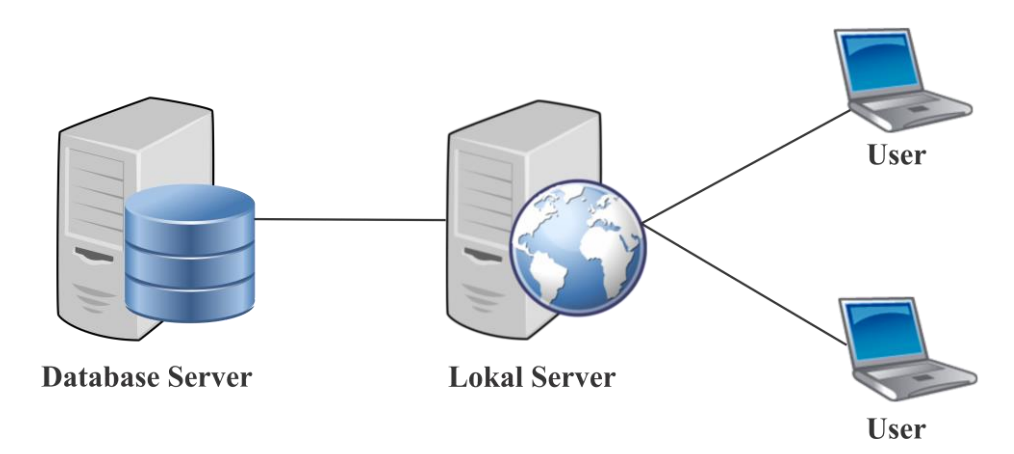

**Gambar 3. 2** Arsitektur Riil

*Database server* yang digunakan pada aplikasi adalah SQL Server 2014 Management Studio yang kemudian akan diolah melewati IIS *server local*. Aplikasi yang digunakan oleh pengguna menggunakan *Web Application* dengan metode MVC (*Model View Control*) berbahasa *ASP.NET* sebagai *controller,* dan *Html*  sebagai *View/User Interface*. Saat pengguna mengakses aplikasi, *local server* memuat antarmuka dan melakukan pengambilan data yang diperlukan dari *database server*. Melalui antarmuka yang ditampilkan oleh *web application* melalui *browser*, pengguna dapat mengolah data, baik menyimpan, menghapus, dan mengedit data pada aplikasi dan disimpan kedalam *database*.

#### **3.3.2 Analisis Pengguna**

*Website* yang dibuat hanya digunakan oleh ustadz/ustadzah yang sekaligus berperan sebagai administrator. Administrator memiliki hak akses atau dapat melakukan apapun dalam website, seperti mengolah data santri, monitor qiroah santri, hafalan santri, dan donasi. Disetiap fitur data, administrator dapat menambah, menghapus, dan mengubah data.

#### **3.3.3 Analisis Pendaftaran Santri**

Proses pendaftaran santri pada TKA/TPA Al-Iman Kalibayem dapat dilihat pada gambar 3.3.

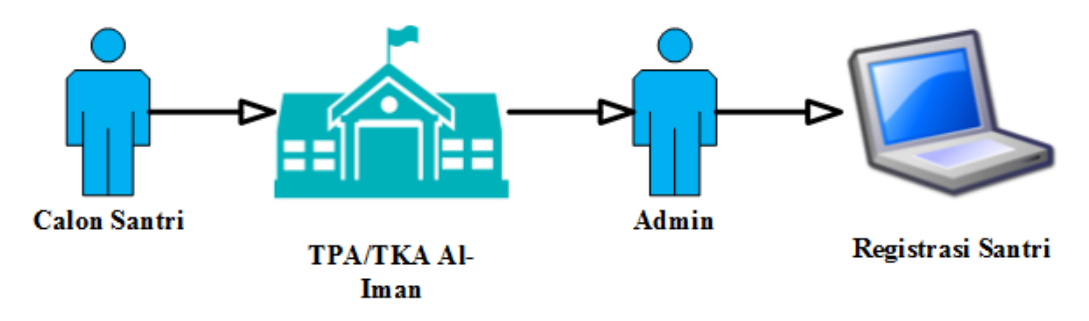

**Gambar 3. 3** Alur Pendaftaran Santri

Penjelasan tentang gambar 3.3 adalah sebagai berikut:

- 1. Calon santri datang ke TKA/TPA Al-Iman untuk melakukan registrasi sebagai santri.
- 2. Admin menginput data lengkap santri baru kedalam *website.*

#### **3.3.4 Analisis Monitoring Qiroah Santri**

Proses monitoring qiroah santri pada TKA/TPA Al-Iman Kalibayem dapat dilihat pada gambar 3.4.

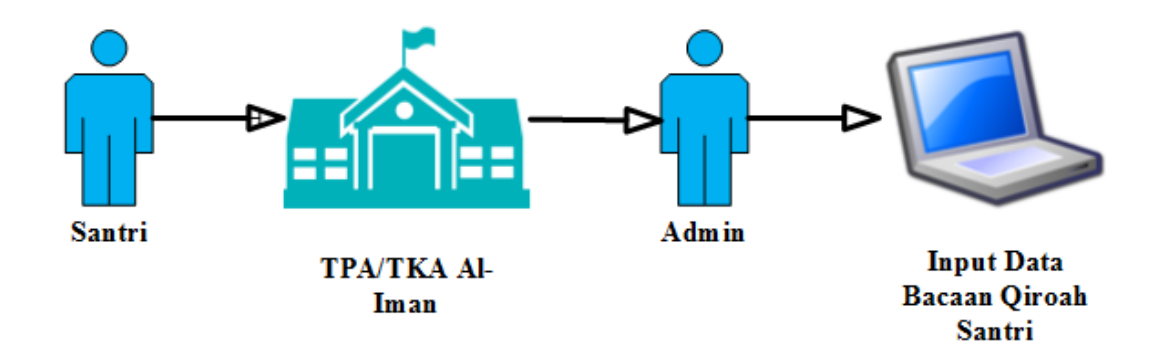

**Gambar 3. 4** Alur Monitoring Qiroah Al-Quran dan Iqro Santri Penjelasan gambar 3.4 adalah sebagai berikut:

- 1. Santri datang ke TKA/TPA Al-Iman untuk memulai aktifitas belajar.
- 2. Santri menyetorkan bacaan Al-Quran atau Iqro kepada admin.
- 3. Admin memonitoring dan menginput hasil bacaan Al-Quran/Iqro santri kedalam *website*.

#### **3.3.5 Analisis Monitoring Hafalan Santri**

Gambaran proses monitoring hafalan santri yang ada pada TKA/TPA Al-

Iman dapat dilihat pada gambar 3.5.

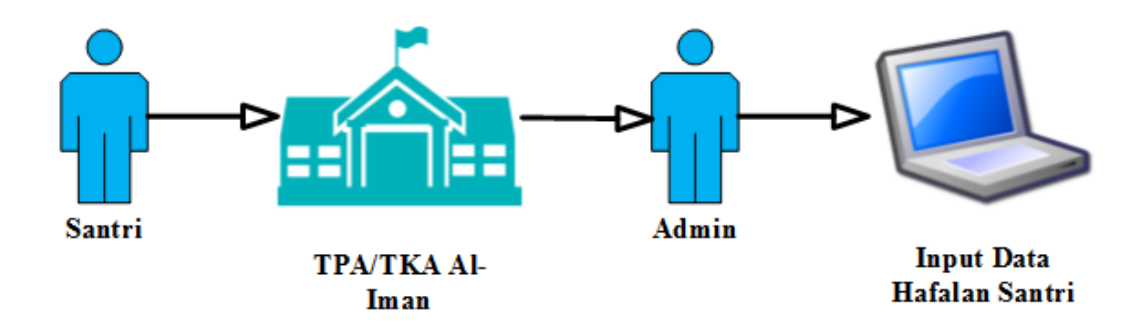

**Gambar 3. 5** Alur Monitoring Hafalan Santri

Penjelasan tentang gambar 3.5 adalah sebagai berikut:

- 1. Santri datang ke TKA/TPA Al-Iman untuk memulai aktifitas belajar.
- 2. Santri menyetorkan beberapa macam hafalan kepada admin.
- 3. Admin memonitoring dan menginput hasil hafalan santri kedalam *website.*

### **3.3.6 Analisis Kebutuhan**

Analisis kebutuhan didapat dari studi literature dan diskusi bersama pengelola TKA/TPA Al-Iman. Berikut ini merupakan analisis kebutuhan pada aplikasi:

- a. Halaman pengaturan tabel untuk pengisian biodata santri, ustadz/ustadzah, dan donatur.
- b. Halaman pengaturan tabel untuk tabel jenis hafalan, data hafalan, pilihan jilid iqro, juz alquran, dan daftar surat al-quran.
- c. Halaman proses akademik qiroah santri untuk memonitoring dan merekap data bacaan santri.
- d. Halaman proses akademik hafalan santri untuk memonitoring dan merekap data hafalan santri.
- e. Halaman donasi untuk mendata daftar donasi dari donatur.

#### **3.4 Rancangan Sistem dan Basis Data**

Dalam pembuatan aplikasi *web* dilakukan perancangan *database* menggunakan Diagram ER. Metode yang digunakan dalam perancangan aplikasi web adalah *United Markup Language* (UML). Model UML yang dipakai dalam pengembangan aplikasi yaitu model *Use Case Diagram*, *Activity Diagram*, dan *Class Diagram*.

#### **3.4.1** *Use Case Diagram*

Gambaran *Use Case Diagram* yang digunakan dalam aplikasi dapat dilihat

pada gambar 3.6.

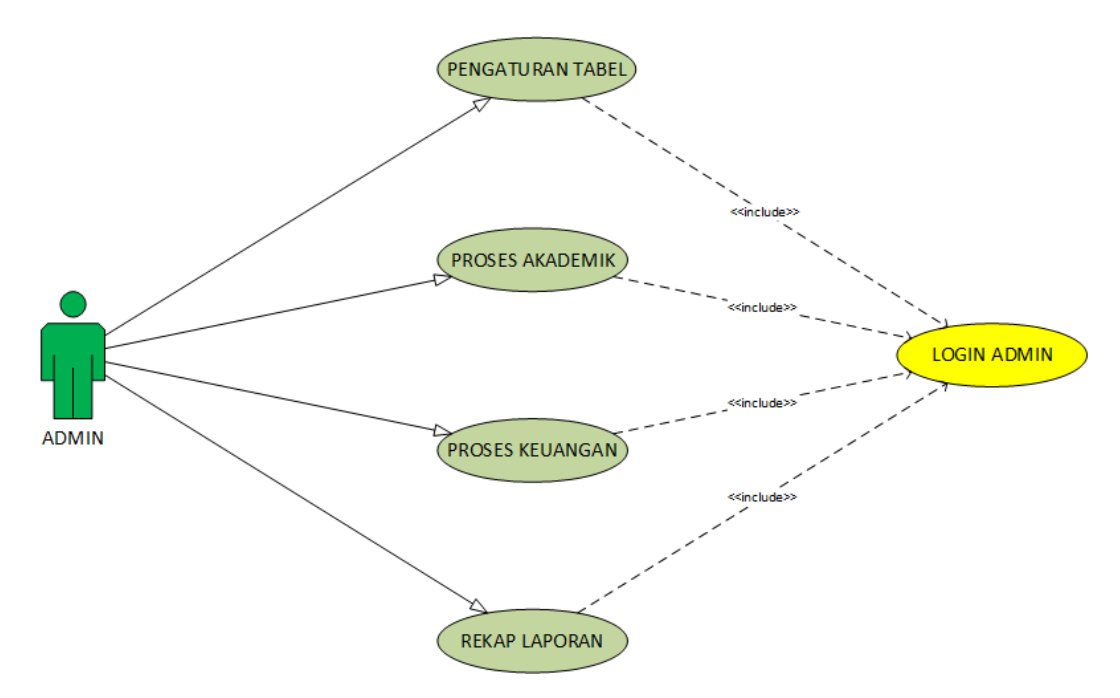

**Gambar 3. 6** *Use case Diagram* Aplikasi

Gambar 3.6 menunjukan bagaimana hubungan antara *actor* dan *use case*. Pada gambar 3.6 menjelaskan bahwa pada aplikasi hanya admin yang diberi hak akses. Admin dapat mengolah data di semua fitur setelah melakukan proses *login*. Kemudian setelah *login* admin dapat menemukan fitur pengaturan tabel, proses akademik, proses keuangan, dan rekap laporan.

# Activity Diagram Sistem Informasi Manajemen TKA/TPA Al-Iman Admin Mengakses Website Mengolah data -Status santri tidak aktif biodata santri Mengecek status aktif santri Apakah berstatus aktif? -Status Santri Aktif-Mengolah data<br>monitoring qiroah<br>santri Mengolah data<br>monitoring hafalan<br>santri Mengolah data<br>Pembayaran SPP dan<br>Donasi Merekap Laporan Phase

## **3.4.2** *Activity Diagram*

**Gambar 3. 7** *Activity Diagram* Sistem Informasi Manajemen

Gambar 3.7 menunjukan *Activity Diagram* pada kegiatan pengolahan data sistem informasi manajemen TKA/TPA AL-Iman oleh admin. Admin memiliki hak akses penuh untuk mengelola data santri. Untuk melanjutkan pengolahan data, admin harus mengecek status santri, apakah santri tersebut masih aktif atau sudah tidak aktif. Jika santri tersebut tidak aktif, maka data santri akan diolah kembali bahwa santri tersebut tidak aktif. Sedangkan jika santri tersebut masih aktif mengikuti kegiatan belajar mengajar di TKA/TPA Al-Iman Kalibayem, admin akan melanjutkan proses pengolahan data untuk monitoring qiroah, hafalan, dan pembiayaan SPP dan donasi disetiap data santri. Selanjutnya hasil rekapan semua data akan diolah kembali oleh admin dan dibuat laporan disetiap menu.

#### **3.4.3** *ER Diagram*

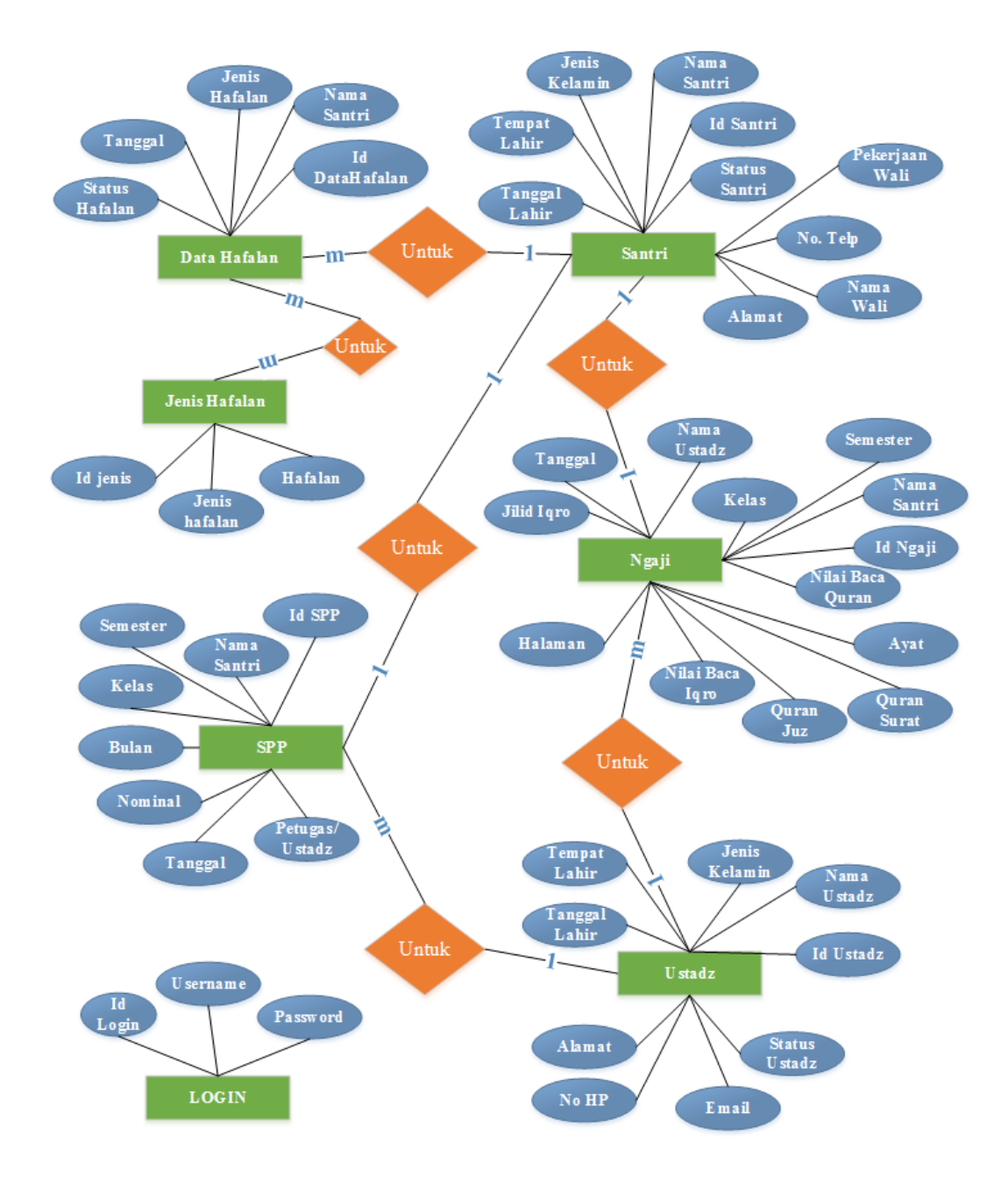

**Gambar 3. 8** *ER Diagram*

Pada gambar 3.8 dapat dilihat bahwa *database* yang dirancang memiliki 7 buah entitas yaitu :

- a. Login
- b. Santri
- c. Ustadz
- d. Ngaji
- e. Data Hafalan
- f. Jenis Hafalan
- g. SPP

Pada entitas *login* tidak terdapat relasi ke entitas lainnya, relasi antar entitas dimiliki oleh entitas Santri, ustadz, ngaji, data hafalan, jenis hafalan, dan spp. Berikut penjelasan tentang relasi antar entitas yang tertera pada Gambar 3.8:

- 1. Entitas Santri memiliki relasi *one-to-many* dengan entitas Data hafalan, relasi *one-to-one* dengan entitas Ngaji, dan relasi *one-to-one* dengan entitas SPP. Relasi *one-to-many* antara entitas Santri dengan entitas Data hafalan mempunyai arti bahwa satu data pada entitas Santri dapat mempunyai banyak data pada entitas Data hafalan. Sedangkan relasi *one-to-one* pada entitas Santri untuk entitas dan entitas Ngaji dan entitas SPP mempunyai arti bahwa satu data pada entitas Santri hanya memiliki satu data pada entitas Ngaji dan entitas SPP. Begitu juga dengan sebaliknya, satu data pada entitas Ngaji dan SPP hanya mempunyai satu data pada entitas Santri.
- 2. Entitas Ngaji memiliki relasi *many-to-one* dengan entitas Ustadz, artinya banyak data dari entitas Ngaji yang dapoat diolah oleh satu data pada entitas

Ustadz. Begitu juga sebalinya, satu data pada entitas Ustadz dapat mengolah banyak data pada entitas Ngaji.

- 3. Entitas Ustadz memiliki relasi *one-to-many* dengan entitas SPP, artinya satu data pada entitas Ustadz mempunyai banyak data pada SPP. Ustadz dapat mengakses banyak data yang ada pada entitas SPP.
- 4. Entitas SPP memiliki relasi *one-to-one* dengan entitas Santri, artinya satu data entitas SPP hanya memiliki satu data pada entitas Santri. Begitu juga sebaliknya.
- 5. Entitas Data hafalan memiliki relasi *many-to-many* dengan entitas Jenis hafalan, artinya banyak data pada entitas Data hafalan dapat memiliki banyak data pada entitas Jenis hafalan.

#### **3.4.4** *Class Diagram*

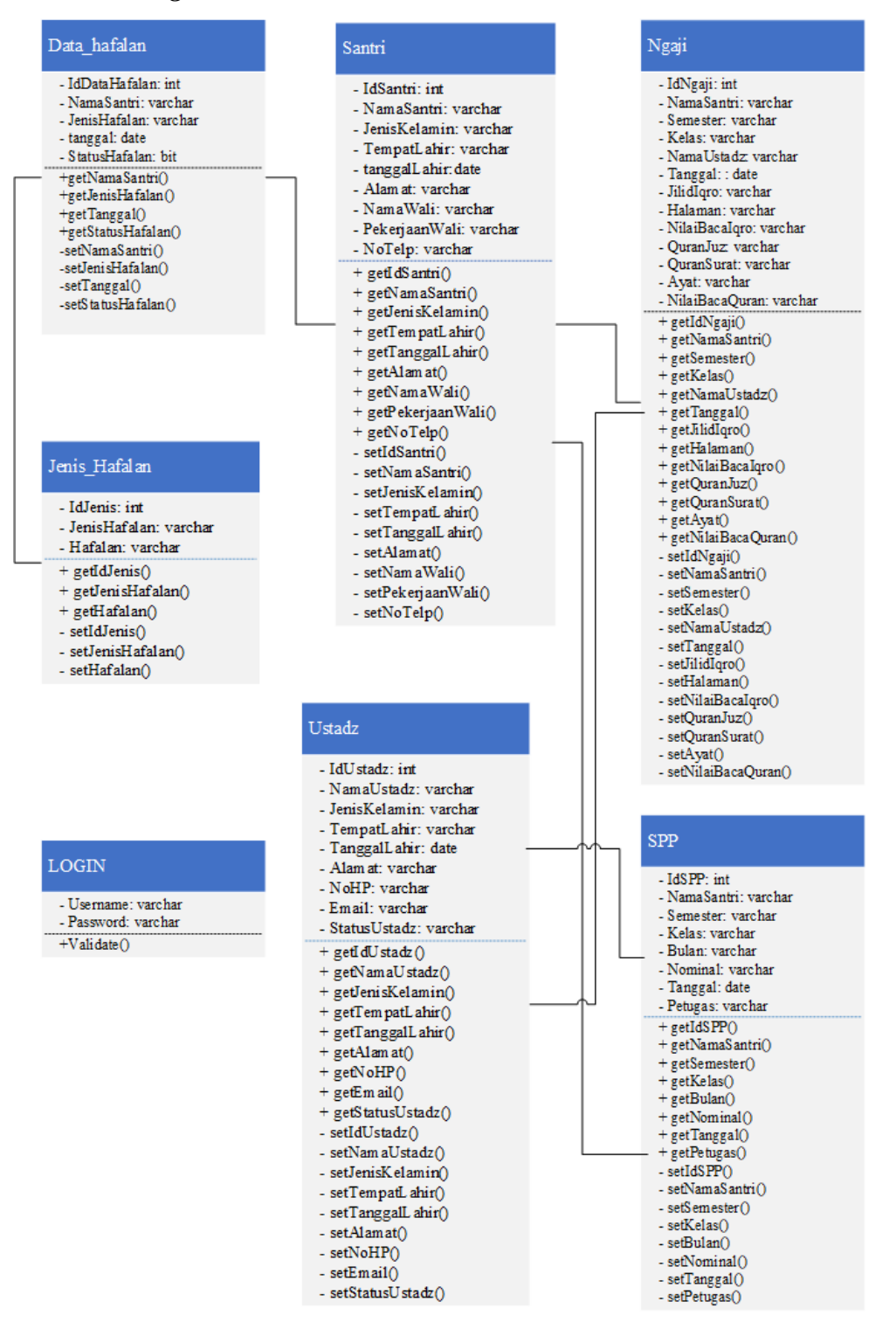

**Gambar 3. 9** *Class Diagram*

# Penjelasan fungsi:

1. *Class* Jenis\_Hafalan

*Class* Jenis\_Hafalan berfungsi untuk memasukan dan menampilkan data jenis hafalan yang akan digunakan pada *Class* Data\_Hafalan.

2. *Class* Data\_Hafalan

*Class* Data\_Hafalan berfungsi untuk menyimpan data hafalan santri sesuai dengan jenis hafalannya. Pada kelas Data\_hafalan dapat menampilkan nama santri, dan juga jenis hafalan yang dihafal oleh santri.

3. *Class* Santri

*Class* Santri berfungsi untuk memasukan data santri. *Class* Santri sangat berperan penting pada aplikasi. *Class* ini berfungsi sebagai sumber data santri yang akan dihubungkan pada class lain yang menampilkan nama santri.

4. *Class* Ustadz

*Class* Ustadz berfungsi untuk memasukan data Ustadz. *Class* ustadz juga memiliki fungsi sebagai penghubung class lain yang akan menampilkan nama ustadz.

5. *Class* Ngaji

*Class* Ngaji berfungsi untuk memasukan data monitoring qiroah santri yang digunakan admin pada saat melakukan proses monitoring bacaan santri.

6. *Class* SPP

*Class* SPP berfungsi untuk memasukan data pembayaran SPP santri yang diolah oleh admin.

Berikut penjelasan untuk class diagram pada gambar 3.9:

- 1. Terdapat kelas pada diagram yang digunakan untuk inisialisasi ke dalam tabel dan basis data aplikasi.
- 2. Kelas Data\_Hafalan memiliki *composition* dengan kelas Jenis\_Hafalan, artinya Jenis\_Hafalan merupakan bagian dari kelas Data\_Hafalan, kelas Data\_Hafalan tidak akan berdiri sendiri jika kelas Jenis\_Hafalan tidak ada.
- 3. Kelas Data\_Hafalan memiliki *composition* dengan kelas Santri, admin yang akan mengisi data hafalan harus mengisi minimal satu santri. Kelas data hafalan tidak bisa diisi apabila kelas santri tidak ada.
- 4. Kelas ngaji memiliki *composition* dengan kelas santri, artinya data ngaji tidak dapat diisi apabila data santri kosong.
- 5. Kelas Ngaji memiliki *asosiasi* dengan kelas ustadz, artinya setiap data kelas ngaji dapat memilih satu ustadz.
- 6. Kelas ustadz memiliki *asosiasi* dengan kelas SPP, artinya setiap data SPP dapat memilih ustadz untuk mengisi data.
- 7. Kelas SPP memiliki *composition* dengan kelas santri, artinya admin tidak bisa mengisi data SPP jika belum ada data santri.

# **3.5 Rancangan Antarmuka**

Setiap aplikasi harus memiliki desain antarmuka. Bagi aplikasi antarmuka sangatlah penting, karena merupakan sarana untuk berinteraksi antara pengguna dengan sistem/aplikasi. Selain itu juga dapat memudahkan bagi pengguna dalam melakukan aktifitas saat menggunakan apliaksi tersebut.

#### **3.5.1 Rancangan Antarmuka Halaman Awal dan** *Login*

Rancangan antarmuka halaman awal merupakan tampilan awal saat aplikasi dijalankan. Gambaran rancangan antarmuka halaman awal dapat dilihat pada Gambar 3.10. Pada halaman awal terdapat menu *register* untuk mendaftar sebgai admin dan menu *login* untuk masuk aplikasi. Pengguna harus melakukan *login* terlebih dahulu untuk menjalankan aplikasi. Gambaran rancangan antarmuka *login* dapat dilihat pada Gambar 3.11, dan rancangan antarmuka menu *registrasi* dapat dilihat pada Gambar 3.12.

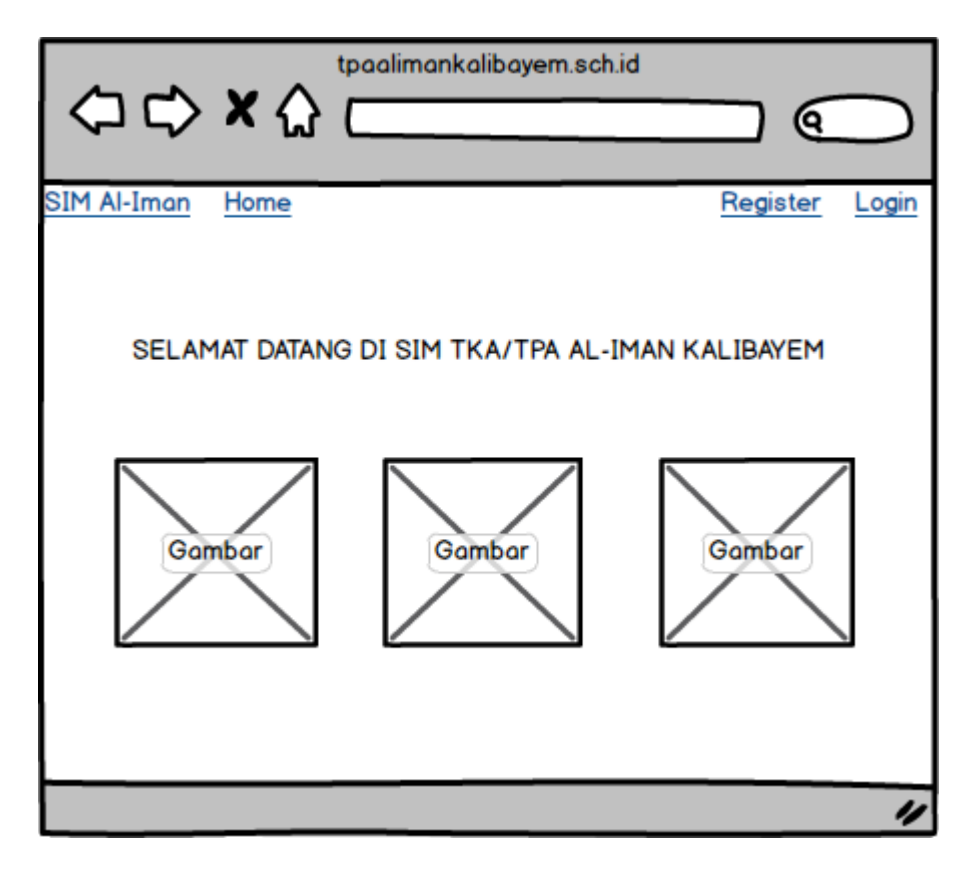

**Gambar 3. 10** Rancangan Antarmuka Halaman Utama

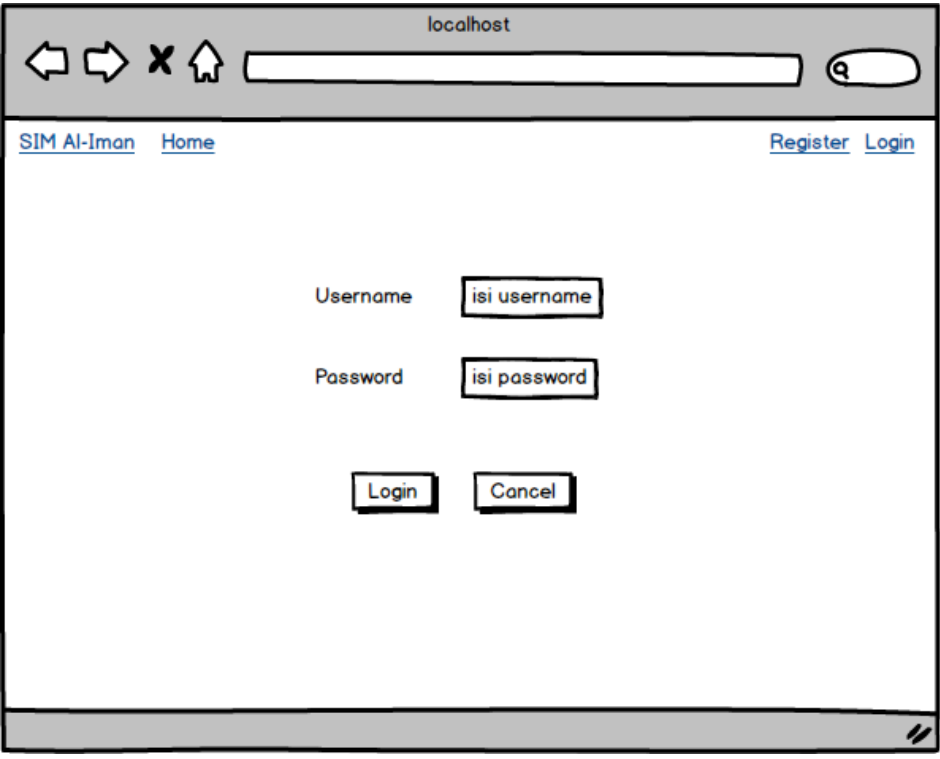

**Gambar 3. 11** Rancangan Antarmuka Halaman Login

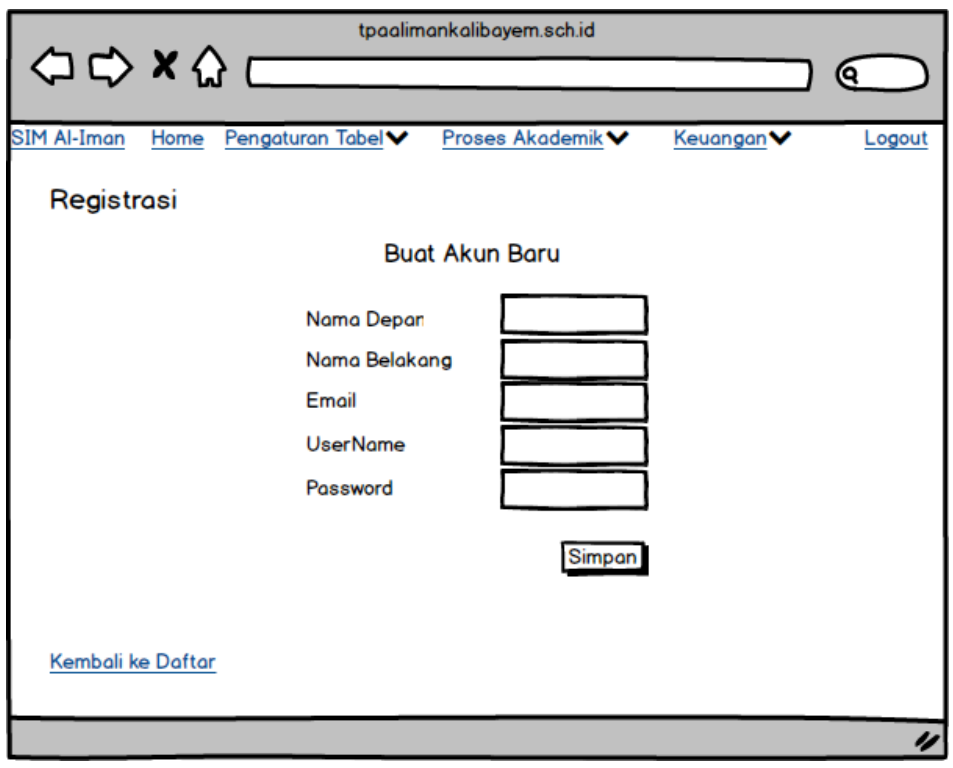

**Gambar 3. 12** Rancangan Antarmuka Halaman *Registrasi*

#### **3.5.2 Rancangan Antarmuka Halaman Utama**

Rancangan antarmuka halaman utama merupakan tampilan utama dari aplikasi yang dapat dibuka oleh admin. Pada halaman utama juga terdapat menumenu utama aplikasi yang dapat digunakan. Gambaran rancangan halaman utama dapat dilihat pada Gambar 3.13.

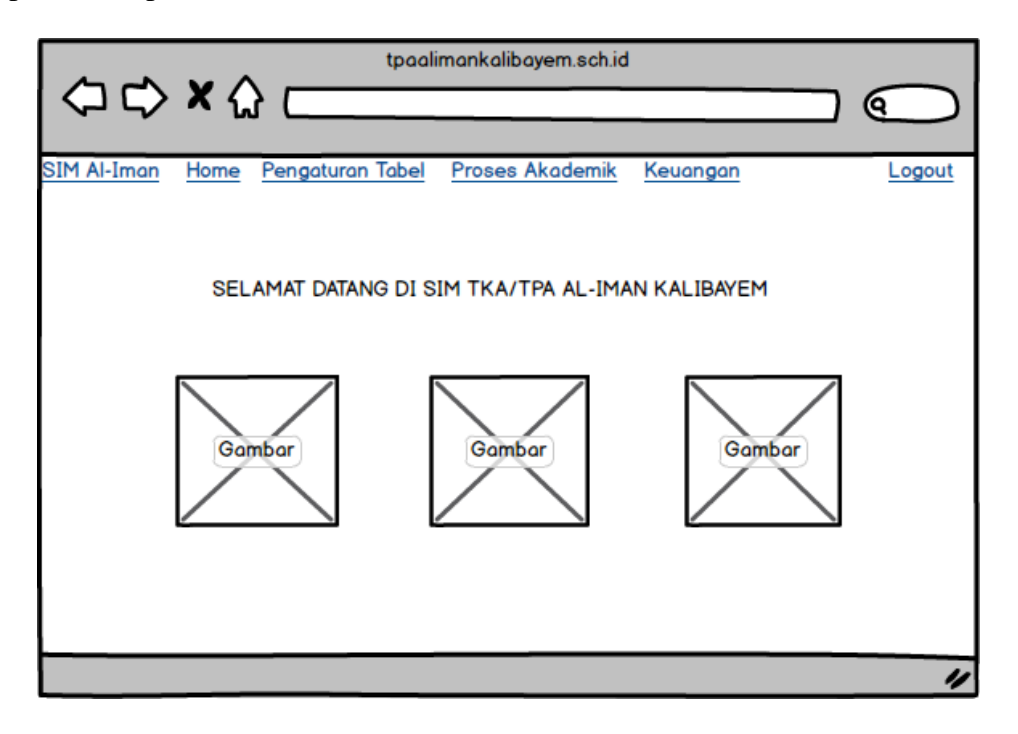

**Gambar 3. 13** Rancangan Antarmuka Halaman Utama

Pada Gambar 3.13 terdapat menu-menu yang dapat dibuka sesuai dengan pengguna. Fungsi menu dapat dilihat pada Tabel 3.1

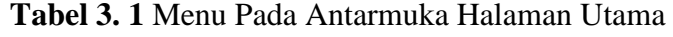

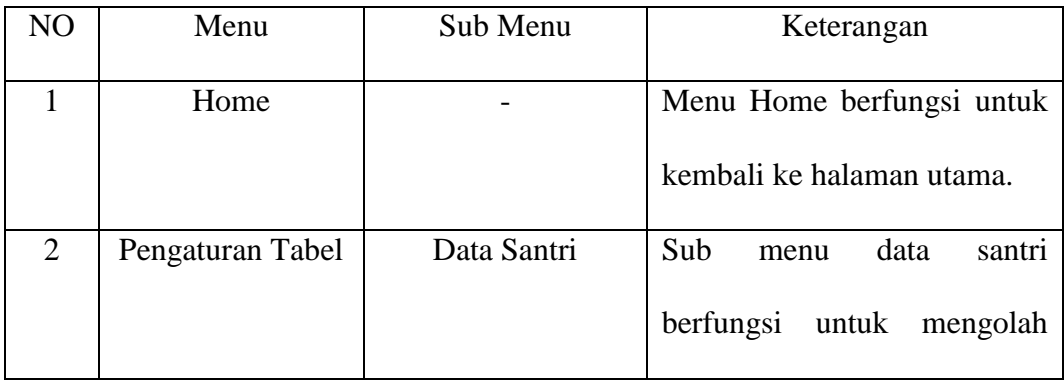

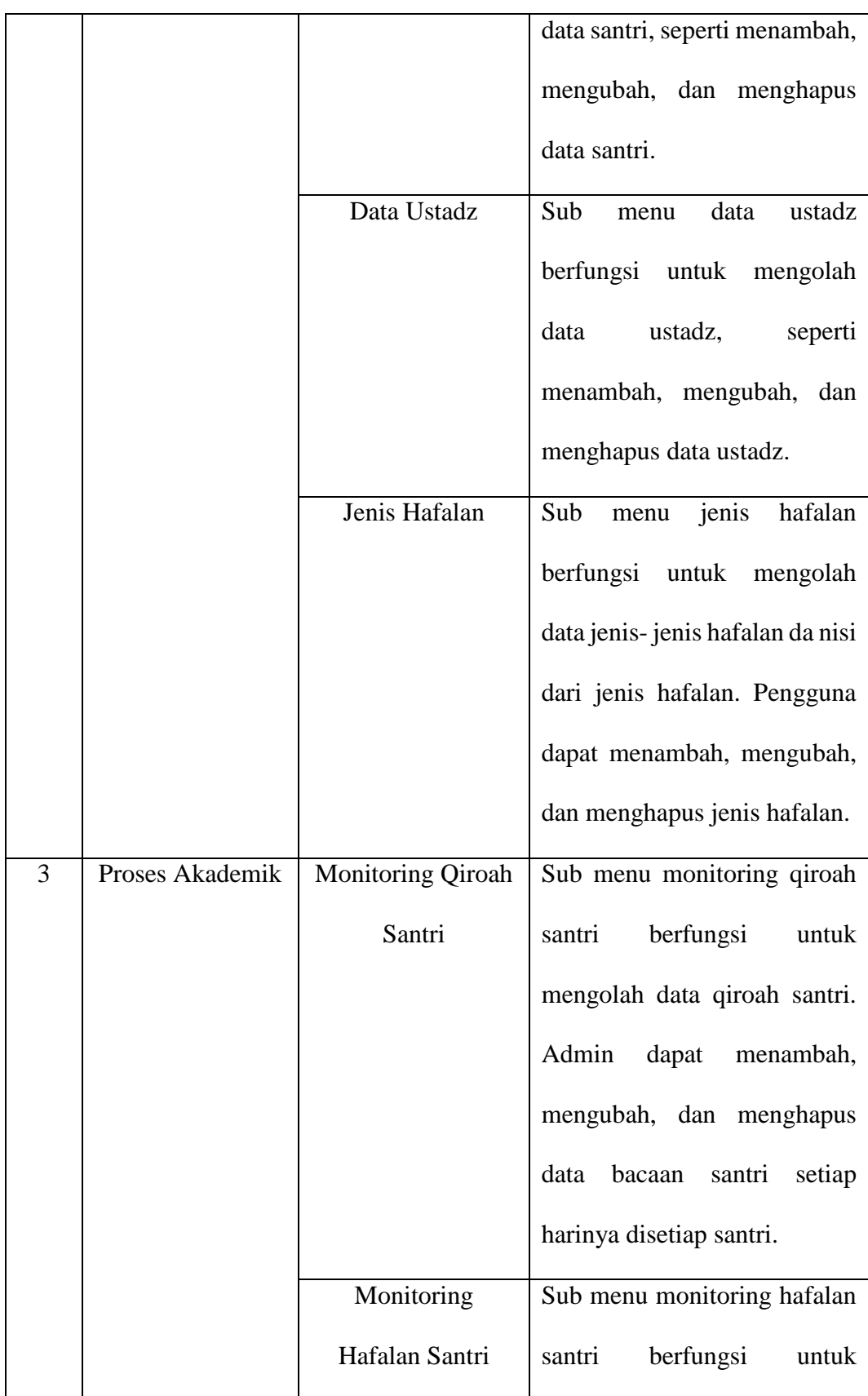

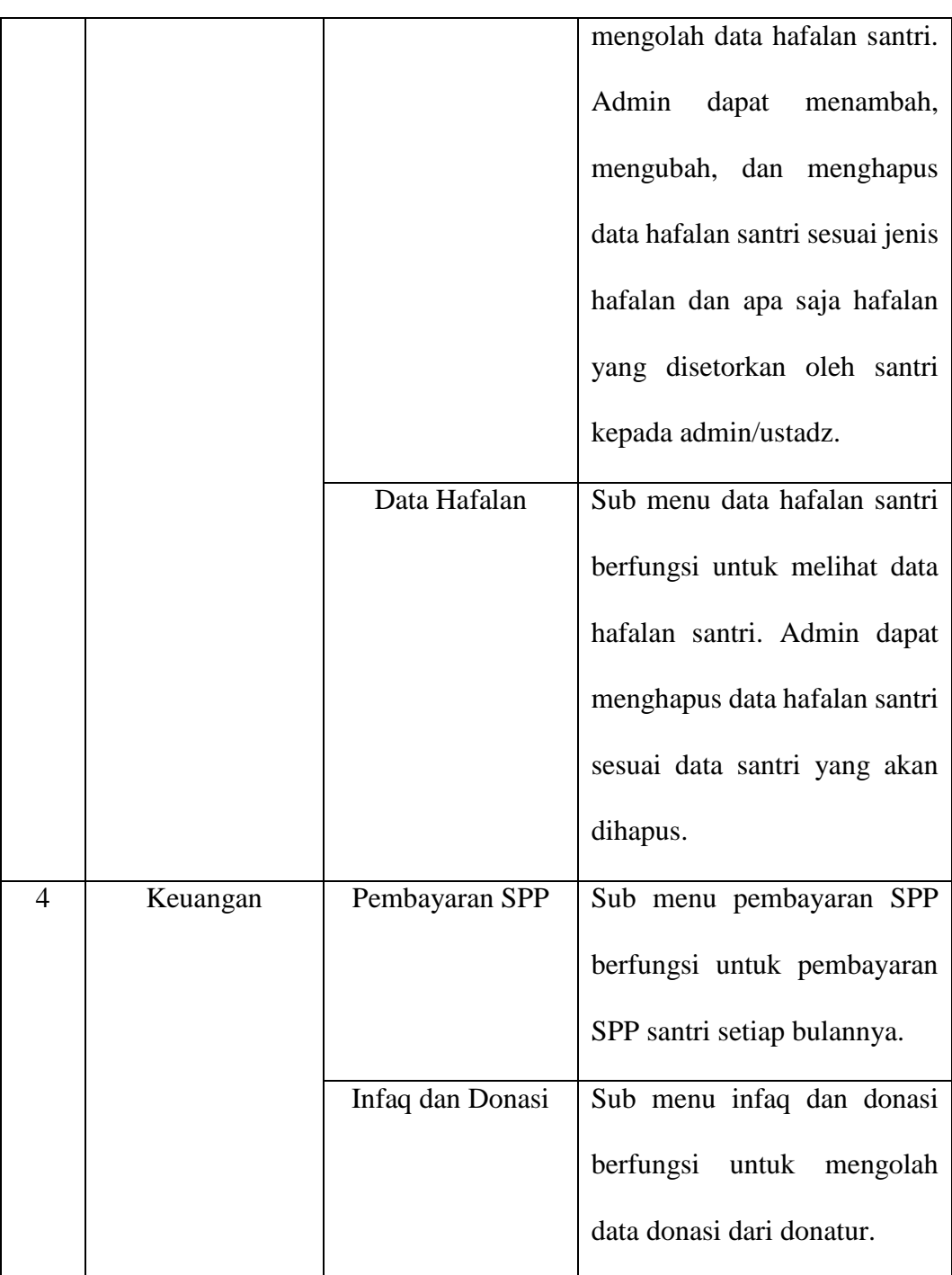

# **3.5.3 Rancangan Antarmuka Halaman Data Santri**

Rancangan antarmuka halaman data santri merupakan halaman yang menampilkan seluruh data santri yang tercatat oleh admin. Admin dapat mengelola data santri seperti menambah data, menghapus data, dan mengubah data. Gambaran rancangan antarmuka halaman daftar data santri dapat dilihat pada Gambar 3.14, rancangan antarmuka halaman tambah data santri juga dapat dilihat pada Gambar 3.15, dan rancangan antarmuka halaman hapus data santri pada Gambar 3.16.

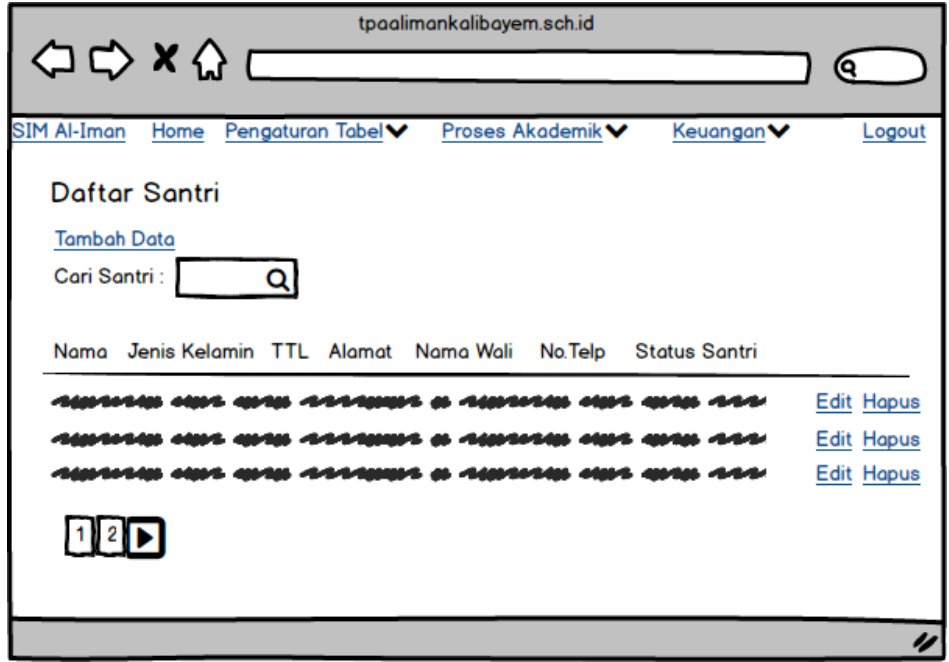

**Gambar 3. 14** Rancangan Antarmuka Halaman Daftar Data Santri

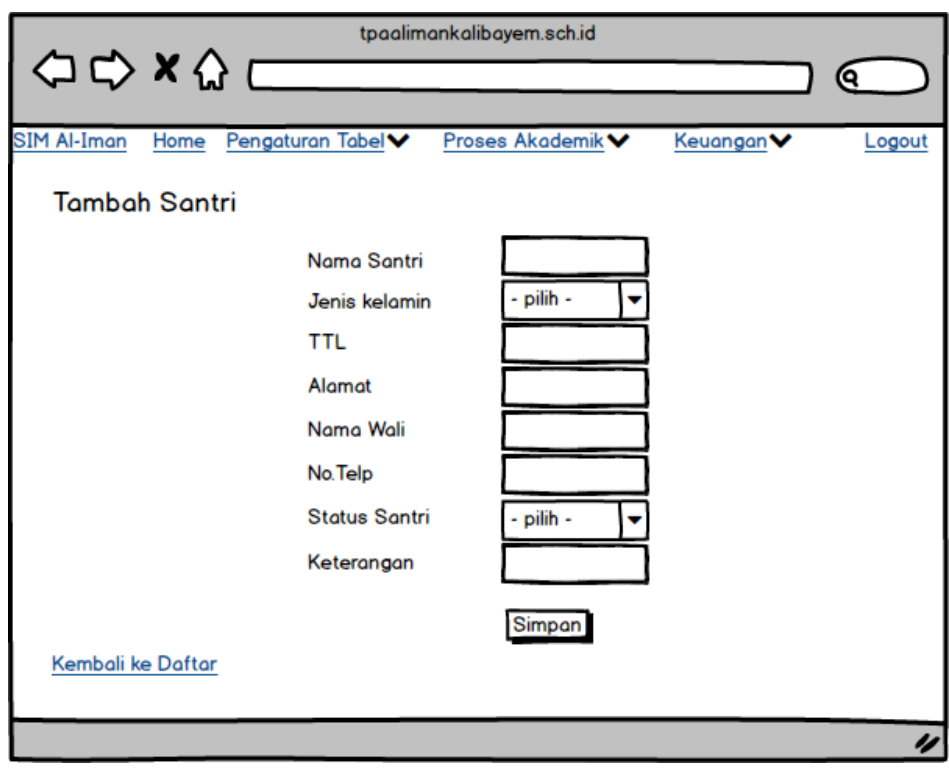

**Gambar 3. 15** Rancangan Antarmuka Halaman Tambah Data Santri

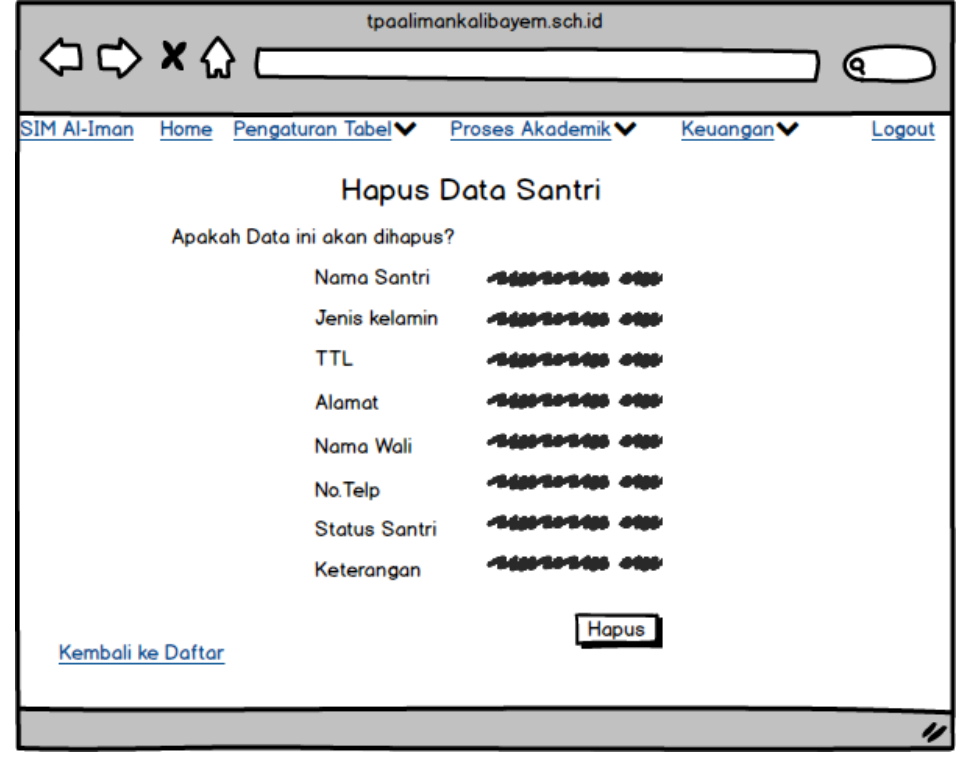

**Gambar 3. 16** Rancangan Anatrmuka Halaman Hapus Data Santri

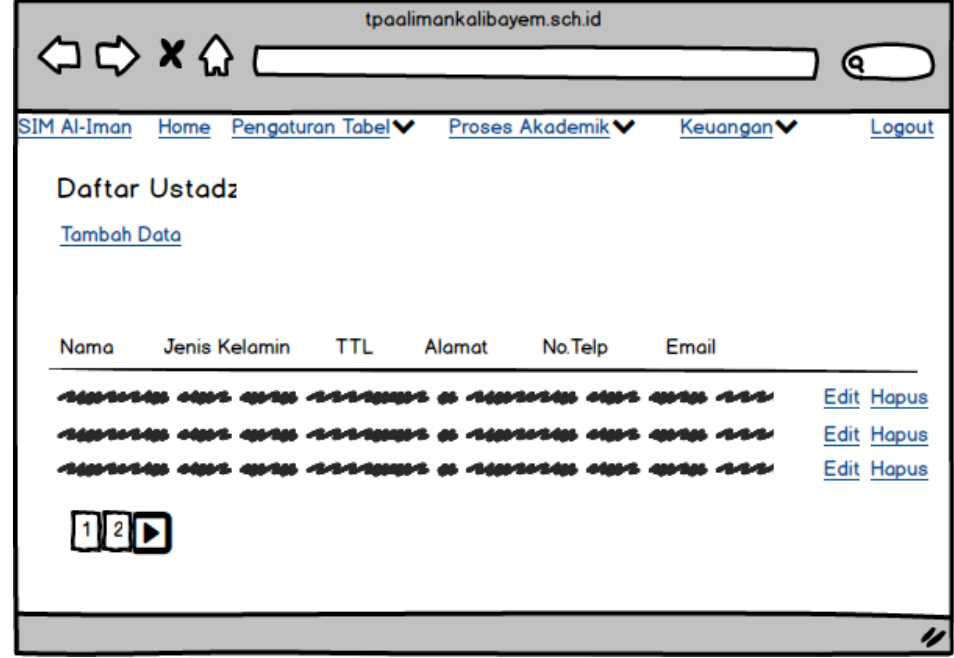

**3.5.4 Rancangan Antarmuka Halaman Data Ustadz**

**Gambar 3. 17** Rancangan Antarmuka Halaman Daftar Data Ustadz

Pada Gambar 3.17 merupakan gambaran rancangan antarmuka halaman daftar data ustadz. Pada halaman ini admin dapat mengelola data ustadz seperti menambah data, mengubah data, dan menghapus data. Gambaran rancangan antarmuka halaman tambah data ustadz dapat dilihat pada Gambar 3.18, dan gambaran rancangan antarmuka halaman hapus data ustadz ada pada Gambar 3.19.

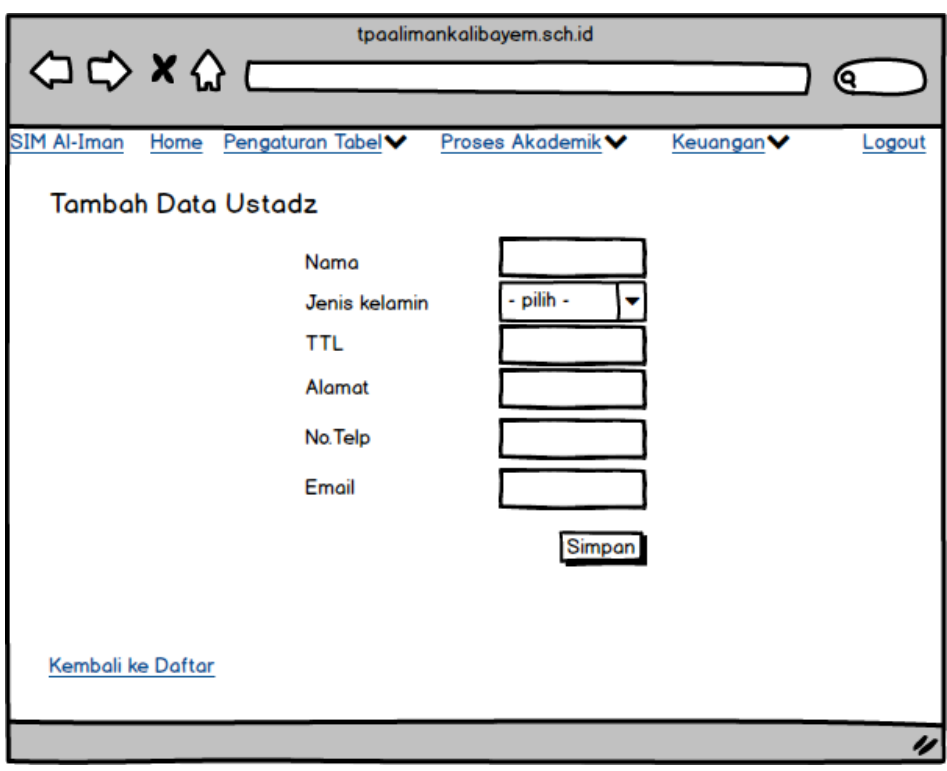

**Gambar 3. 18** Rancangan Antarmuka Halaman Tambah Data Ustadz

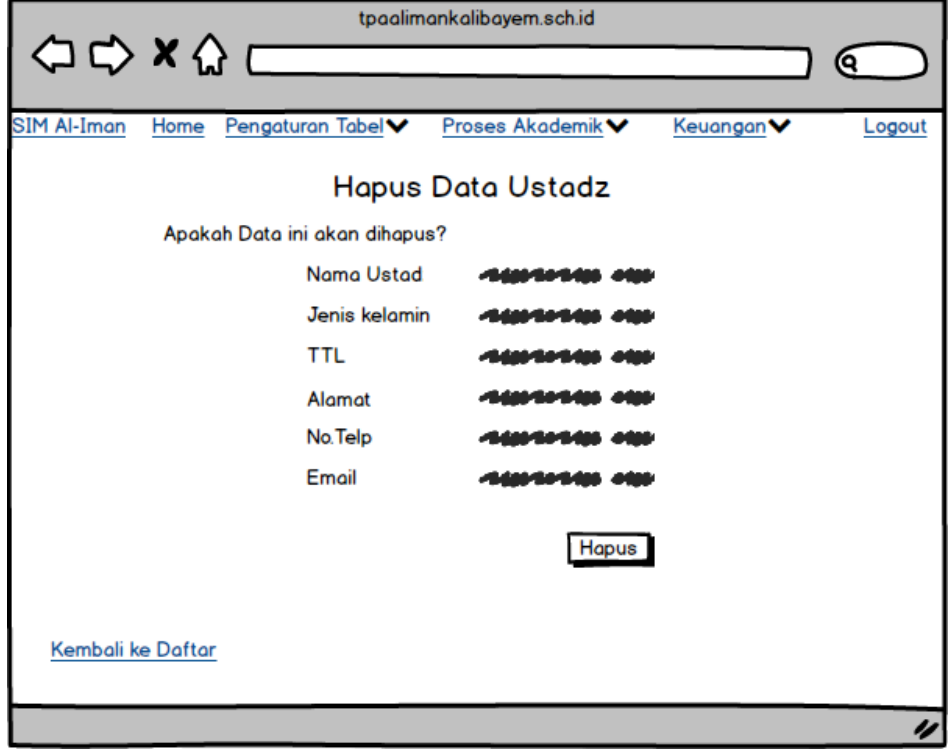

**Gambar 3. 19** Rancangan Antarmuka Halaman Hapus Data Ustadz

#### **3.5.5 Rancangan Antarmuka Halaman Monitoring Qiroah Santri**

Rancangan antarmuka halaman monitoring qiroah santri merupakan halaman yang digunakan untuk memasukan dan mengubah data bacaan santri baik bacaan iqro maupun al-quran. Admin dapat memasukan data sesuai dengan santri yang menyetorkan bacaannya. Selain itu juga admin dapat langsung memberikan nilai kepada santri melalui halaman ini. Gambaran rancangan antarmuka halaman monitoring qiroah santri dapat dilihat pada Gambar 3.20. Sedangkan gambaran rancangan antarmuka halaman tambah data qiroah santri dapat dilihat pada Gambar 3.21.

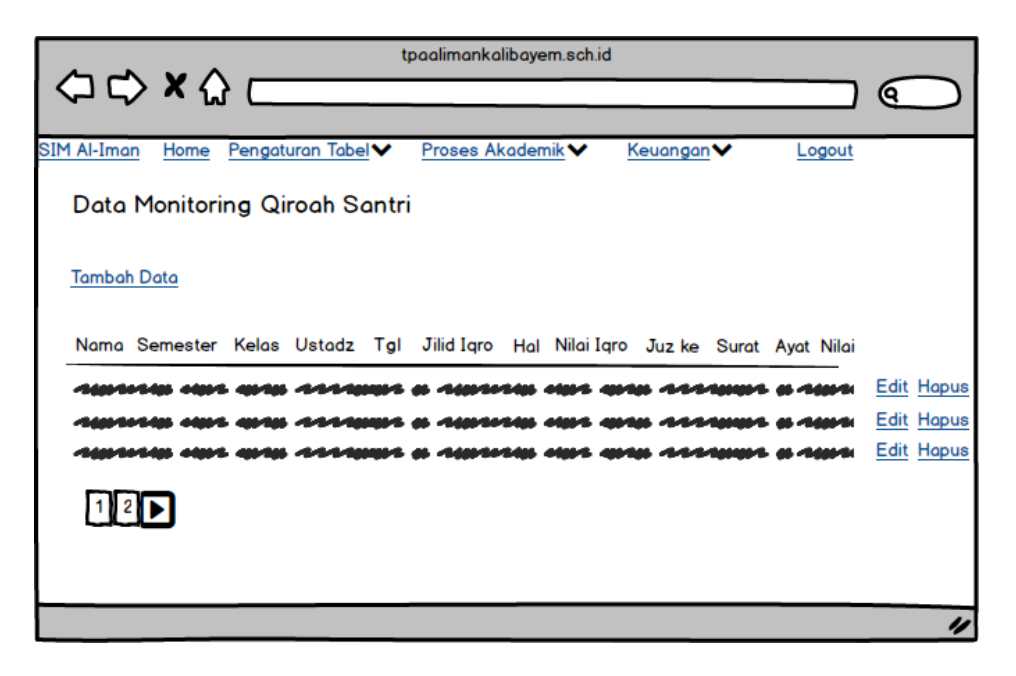

**Gambar 3. 20** Rancangan Antarmuka Halaman Daftar Qiroah Santri

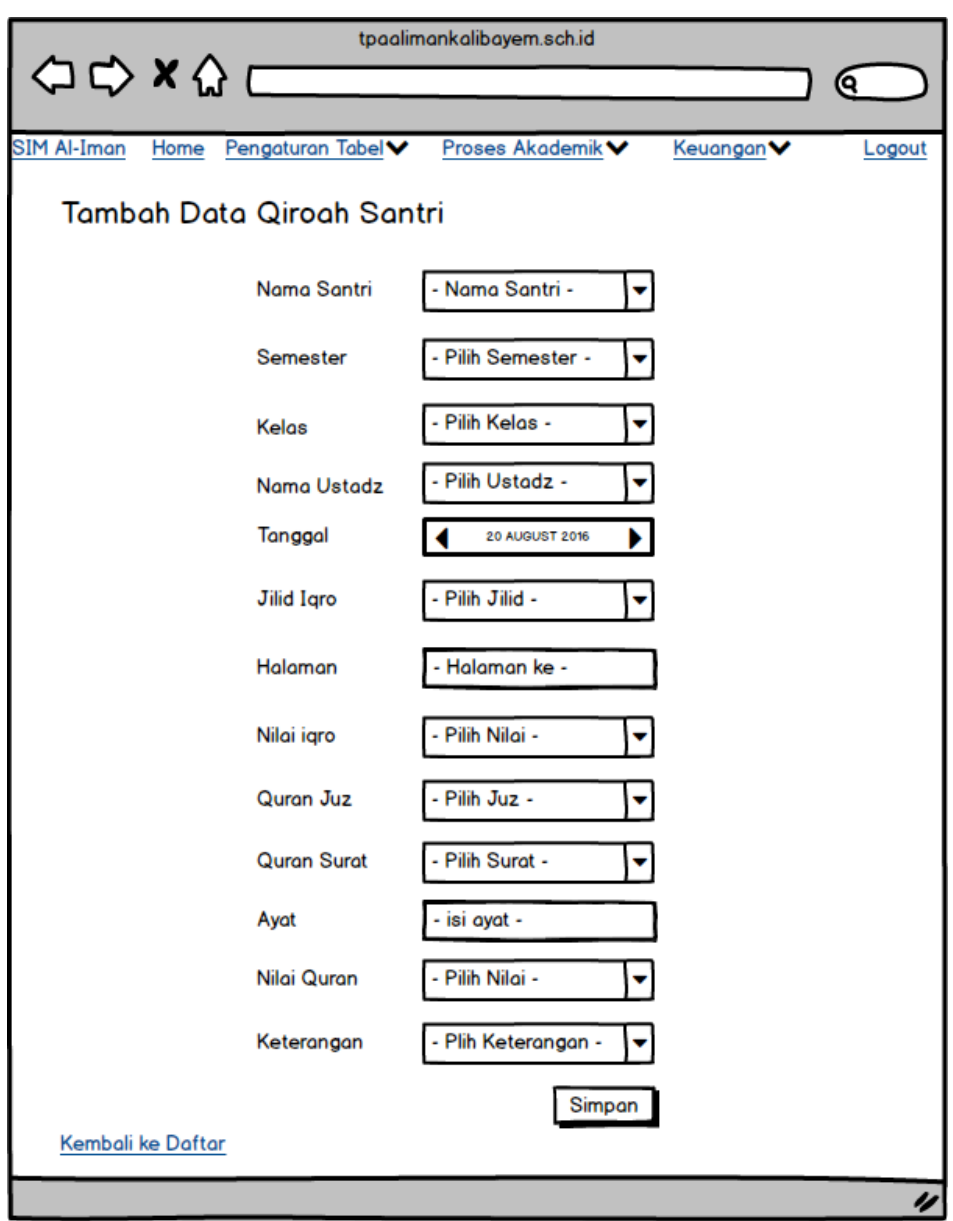

**Gambar 3. 21** Rancangan Antarmuka Halaman Tambah Data Qiroah Santri

Pada rancangan antarmuka halaman tambah data qiroah santri admin dapat mengisi data sesuai nama santri yang sedang menyetorkan bacaannya. Label nama santri, semester, kelas, dan lain lain dibuat menggunakan *drop down list* sehingga memudahkan admin untuk memilih pilihan nama santri dan atribut lainnya tanpa harus mengetik secara manual.

#### **3.5.6 Rancangan Antarmuka Halaman Monitoring Hafalan Santri**

Rancangan antarmuka halaman monitoring hafalan santri merupakan halaman yang digunakan untuk memasukan data hafalan santri apabila santri mampu menghafal jenis-jenis hafalan seperti hafalan doa-doa harian, hafalan surat pendek, dan hafalan bacaan sholat. Admin dapat memasukan data sesuai dengan santri yang menyetorkan hafalannya. Gambaran rancangan antarmuka halaman untuk mengisi monitoring hafalan santri dapat dilihat pada Gambar 3.22. Sedangkan gambaran rancangan antarmuka halaman lihat data hafalan santri dapat dilihat pada Gambar 3.23.

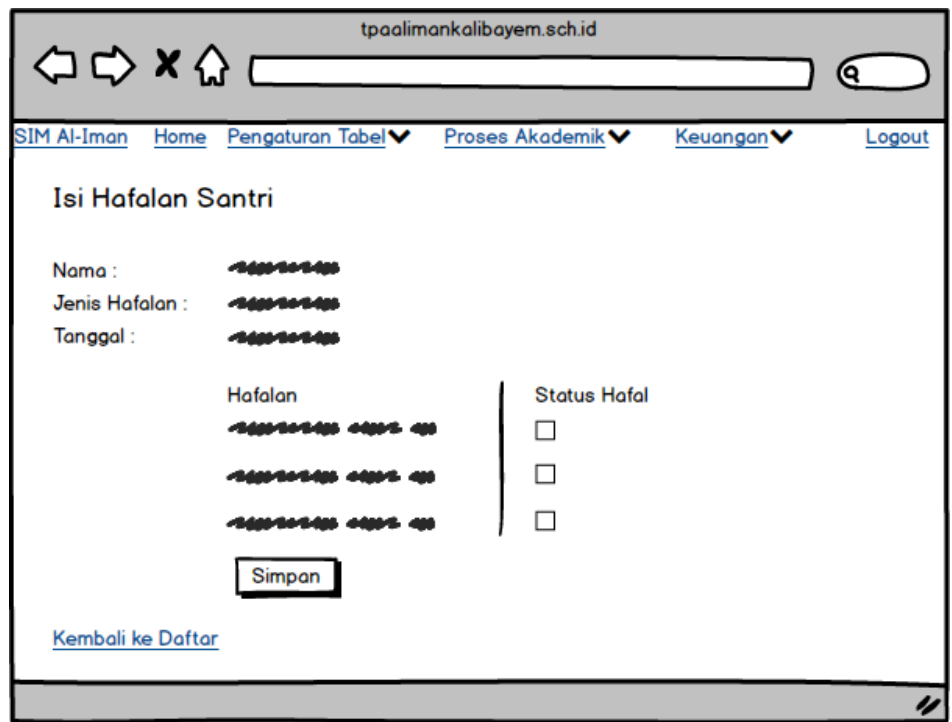

**Gambar 3. 22** Rancangan Antarmuka Halaman Isi Hafalan Santri

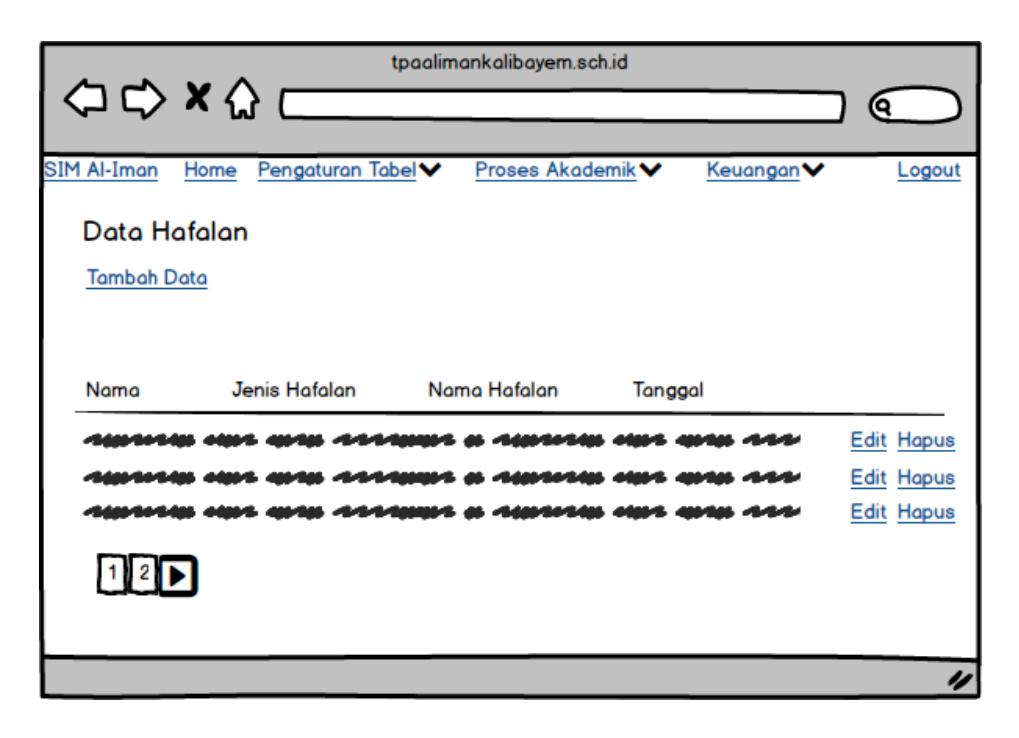

**Gambar 3. 23** Rancangan Antarmuka Halaman Data Hafalan Santri

Gambar 3.22 adalah gambaran rancangan antarmuka pada halaman isi hafalan santri. Pada halaman ini terdapat label yang berisi nama santri yang akan disimpan data hafalannya, dan juga tercantum jenis hafalan apa yang akan disimpan. Jenis hafalan tersebut meliputi hafalan doa-doa harian, surat pendek, dan bacaan sholat. Setelah admin memilih santri dan jenis hafalannya, pada halaman ini akan mencantumkan daftar hafalan sesuai dengan jenisnya, misalkan jenis hafalan doa-doa harian, maka pada daftar hafalan akan menampilkan seperti doa sebelum makan, doa sesudah makan, dan sebagainya. Kemudian pada kolom sebelahnya terdapat *checkbox* yang berfungsi sebagai status apakah santri tersebut hafal atau tidak. Jika hafal, maka admin akan memberi tanda dibagian yang sudah dihafal oleh santri, kemudian data dapat disimpan setelah admin memilih *button* simpan.

# **3.5.7 Rancangan Antarmuka Halaman Keuangan**

Rancangan antarmuka halaman keuangan santri merupakan halaman yang digunakan untuk memasukan data pembayaran SPP santri dan donasi. Admin dapat memasukan data sesuai dengan santri yang menyetorkan pembayaran SPP. Gambaran rancangan antarmuka halaman pembayaran SPP santri dapat dilihat pada Gambar 3.24, dan untuk melihat data pembayaran dapat dilihat pada Gambar 3.25.

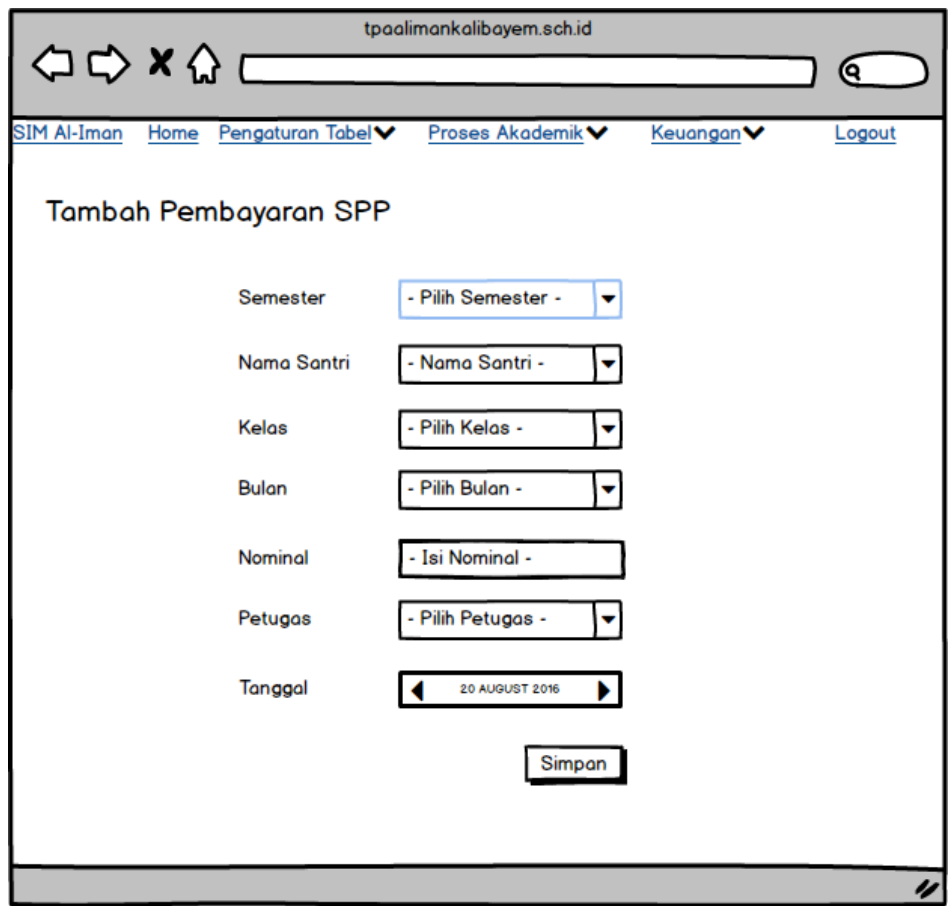

**Gambar 3. 24** Rancangan Antarmuka Halaman Pembayaran SPP

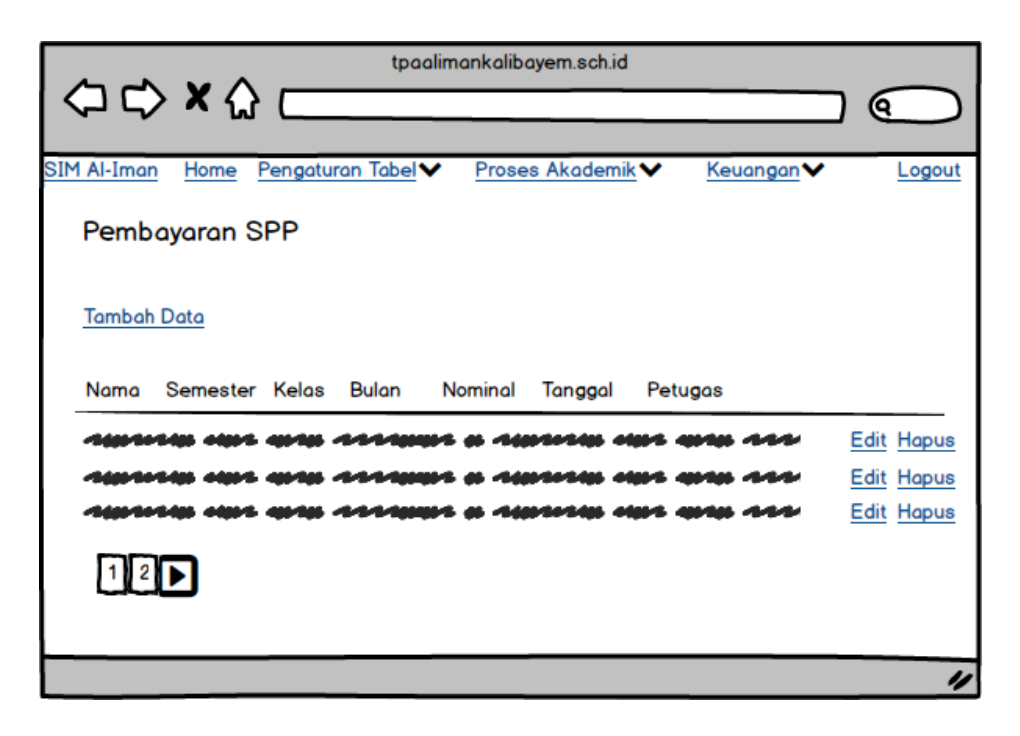

**Gambar 3. 25** Rancangan Antarmuka Halaman Data Pembayaran SPP

Pada rancangan antarmuka halaman tambah pembayaran SPP santri seperti pada Gambar 3.24, admin dapat mengisi data sesuai nama santri yang sudah membayar SPP. Label nama santri, semester, kelas, dan lain lain dibuat menggunakan *drop down list* sehingga memudahkan admin untuk memilih pilihan nama santri dan atribut lainnya tanpa harus mengetik secara manual.

# **3.6 Metode Pengujian**

Metode pengujian yang dipakai dalam pengembangan aplikasi adalah tes fungsional yang dilakukan untuk memperoleh informasi serta mengevaluasi mengenai kualitas dari produk atau layanan yang sedang diuji. Pengujian menggunakan metode tes fungsional ialah pengujian yang dilakukan hanya mengamati hasil eksekusi melalui data uji dan memeriksa fungsional dari perangkat lunak tersebut.

Hal-hal yang menjadi perhatian dalam pengujian adalah sebagai berikut:

- a. Aplikasi dapat menyimpan dan mengubah data seluruh santri dan ustadz.
- b. Aplikasi dapat mengolah data monitoring qiroah/ bacaan santri beserta rincian bacaan dan nilai yang didapat.
- c. Aplikasi dapat mengolah data monitoring hafalan santri beserta rincian hafalan sesuai dengan jenis-jenis hafalan.
- d. Aplikasi dapat menyimpan data pembayaran SPP santri dan donasi dari donatur.